# **Индикатор неисправности ИМАГ-LF Руководство пользователя**

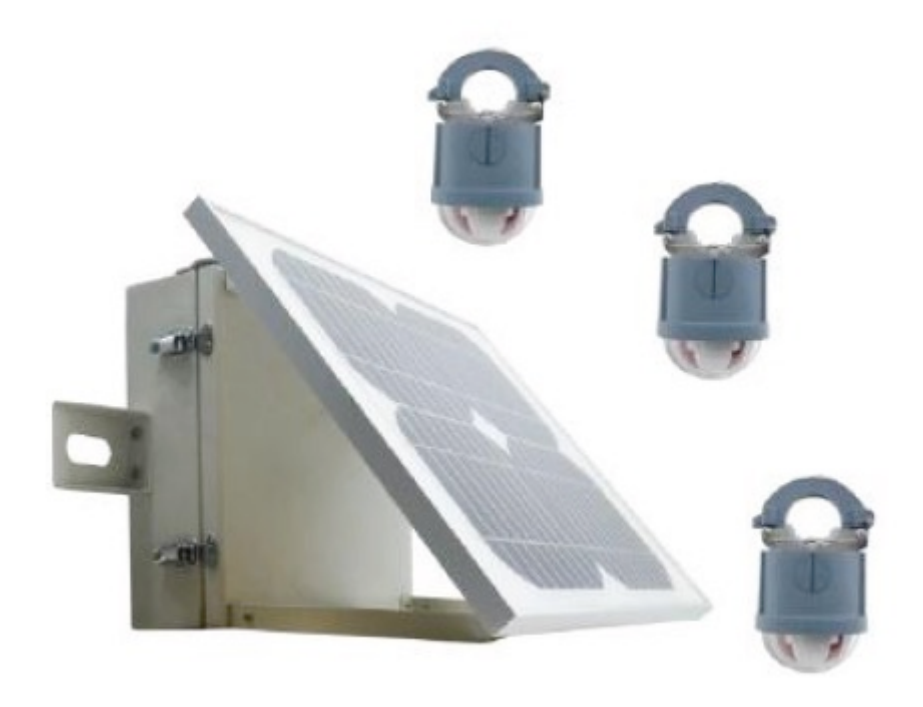

# **Содержание**

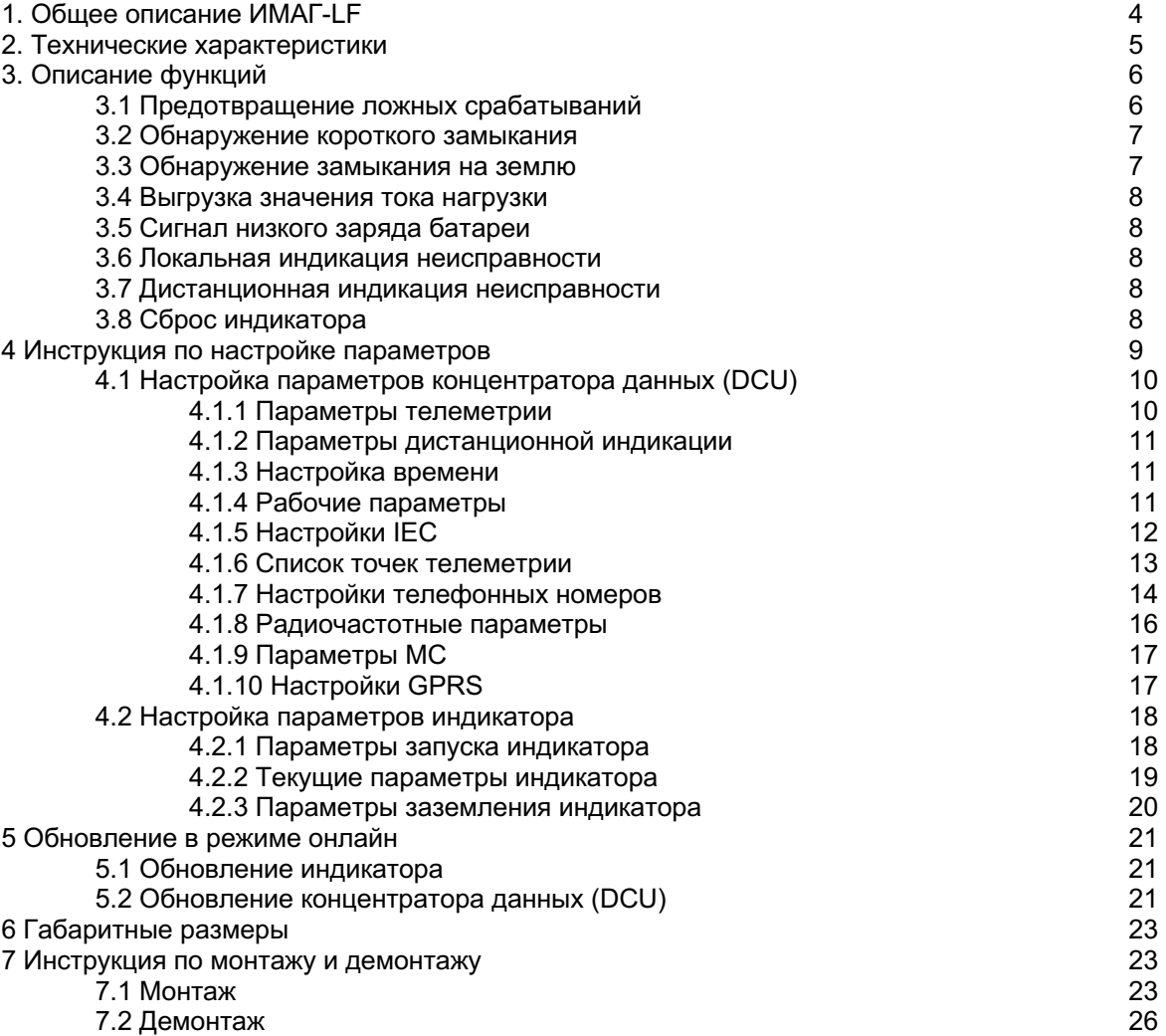

# **1. Общее описание ИМАГ-LF**

Обслуживание распределительных сетей среднего напряжения с длинными линиями, различной нагрузкой и сложной топологией обычно требует большого времени. Особенно это относится к возникающим повреждениям. Большое значение для обеспечения надежности электроснабжения имеет скорейшее обнаружение и локализация места неисправности.

Индикатор замыкания на землю и короткого замыкания типа ИМАГ-LF обычно используется на воздушных линиях распределительных сетей среднего напряжения (5 ~ 38 кВ, по заказу пользователя может быть модернизирован до 44 кВ, 69 кВ и 110 кВ), нейтральные точки которых неэффективно заземлены. Устройство обнаруживает короткое замыкание и однофазное замыкание на землю и информирует о нем с помощью механического флажка и трех очень ярких мигающих светодиодов, которые четко видны со всех сторон (обзор на 360º).

Информацию о неисправности и значение тока нагрузки также можно передавать в систему SCADA. Оборудование блока концентратора данных (DCU) предназначено для передачи данных в систему SCADA по сети 2,5G/3G/4G. Индикаторы передают данные на модуль DCU в диапазоне 433 МГц.

Устанавливаемый комплект обычно включает один блок концентратора DCU и три индикатора неисправности (для фаз A, B и C). Максимально один концентратор данных способен поддерживать работу девяти индикаторов неисправности.

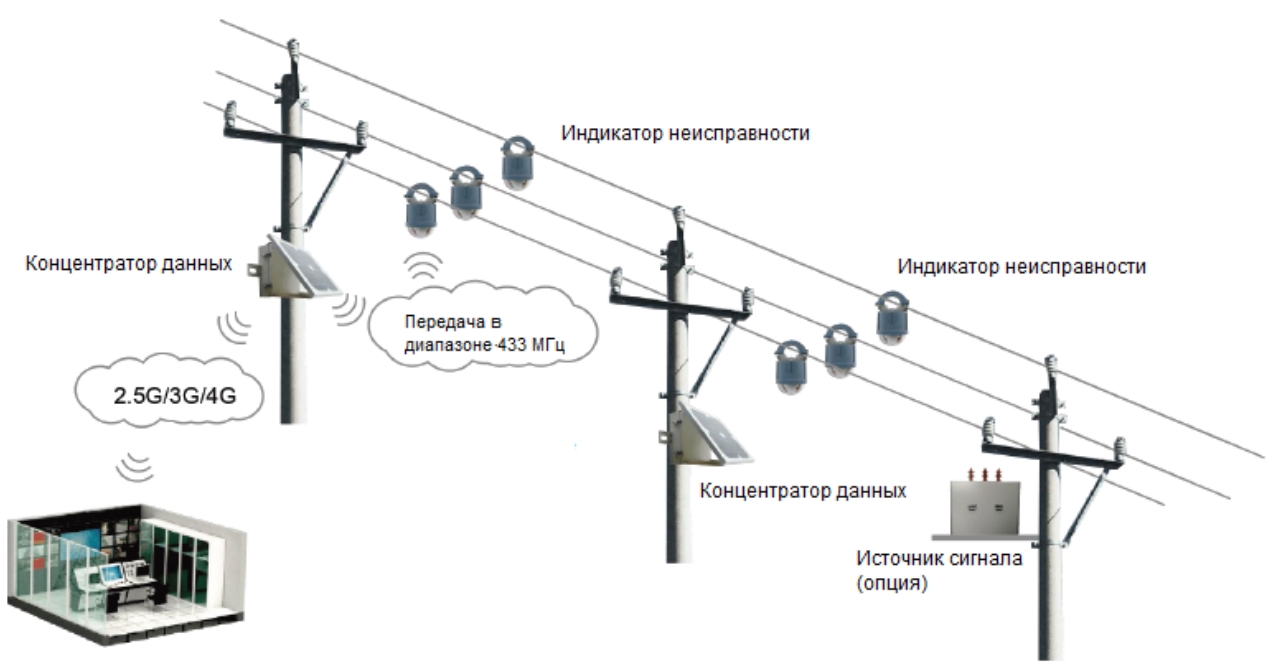

Система сигнализации с центральной станцией (SCADA)

# **2. Технические характеристики**

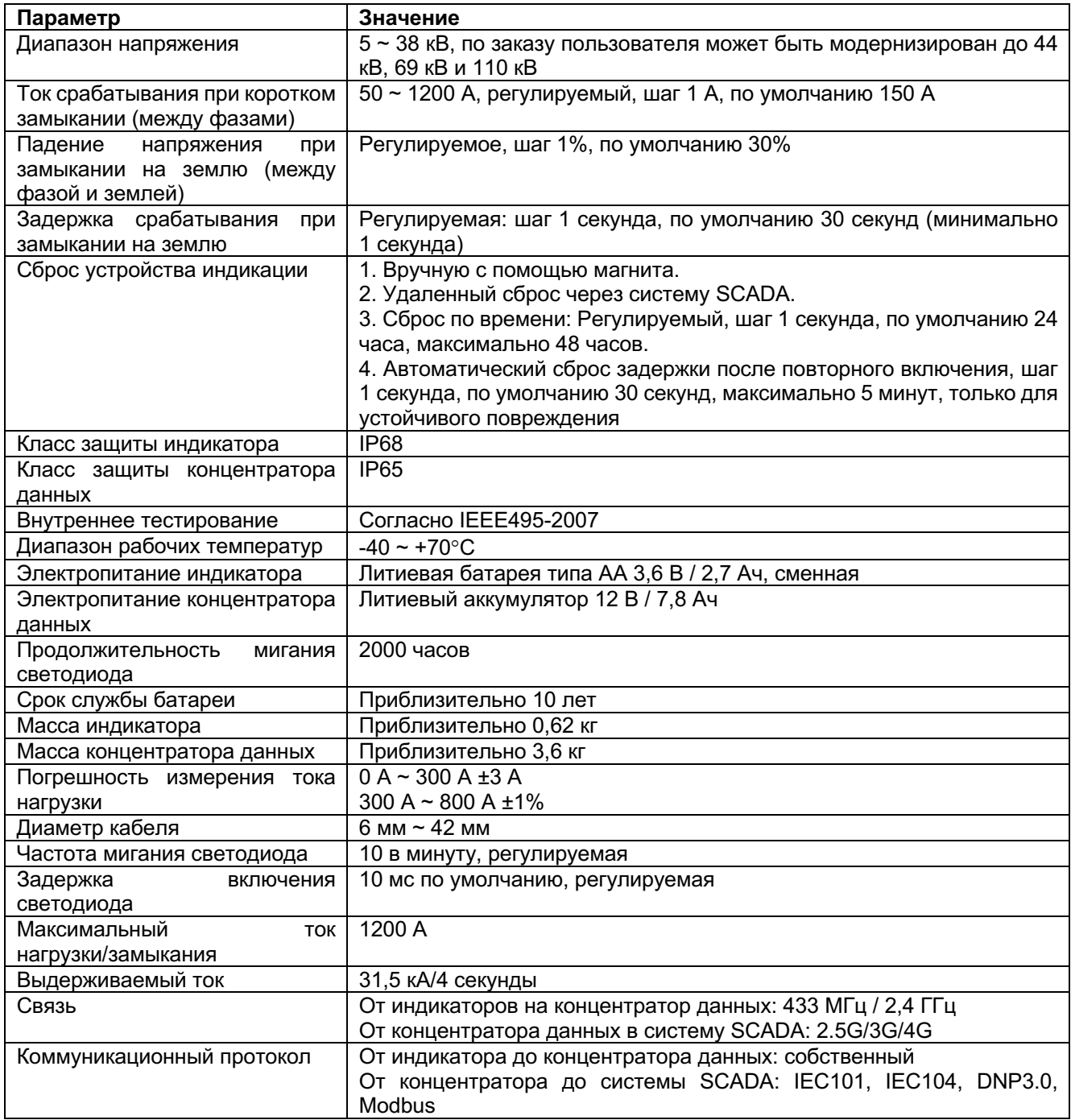

# **3. Описание функций**

# **3.1 Предотвращение ложных срабатываний**

#### **(а) Пусковой ток**

Включение трансформатора без нагрузки и большая входная нагрузка приводят к появлению пускового тока. Пусковой ток воздушной линии очень высокий и зачастую повышается до порогового значения тока короткого замыкания. При этом индикатор неисправности способен идентифицировать пусковой ток и автоматически игнорировать его без собственного срабатывания.

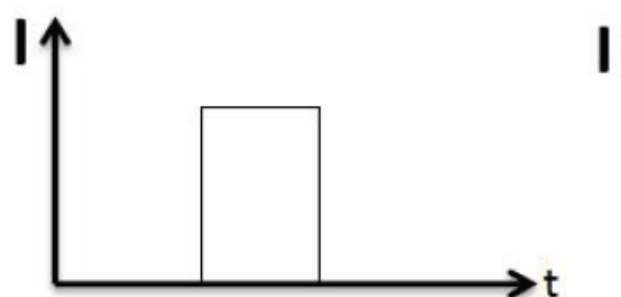

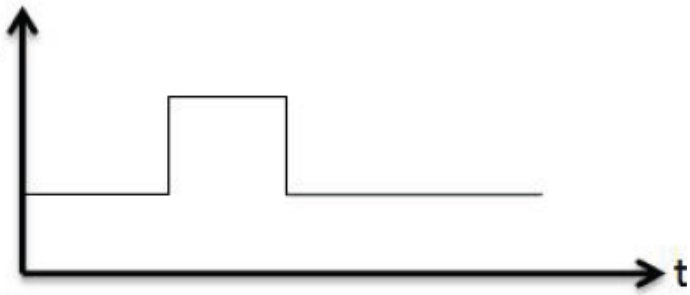

Включение трансформатора без нагрузки Перворго и Большая входная нагрузка

#### **(b) Повторное включение линии без неисправности**

После возникновения неисправности на тех линиях, которые не имеют неисправности, также возникает пусковой ток повторного включения; индикаторы способны идентифицировать такой ток без срабатывания.

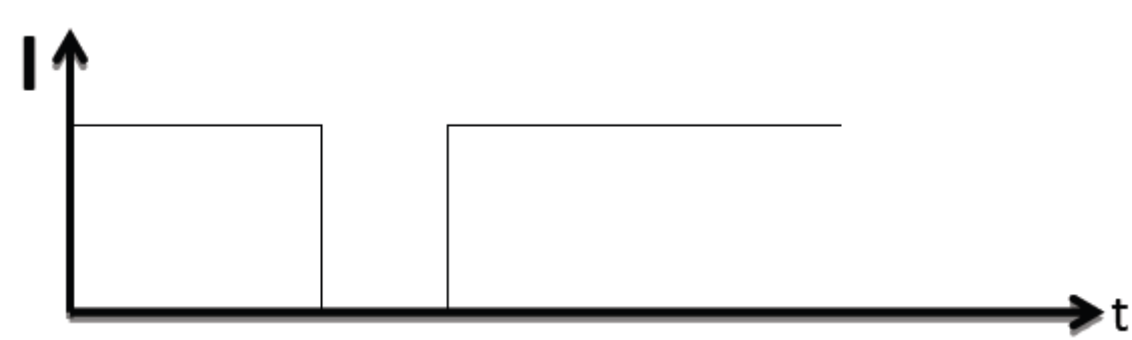

#### **(c) Ввод большой нагрузки вручную**

Если линия имеет большую нагрузку, ток может резко возрасти. Механизм защиты приведет к обесточиванию линии. Длительность высокого тока Δt должна быть больше продолжительности тока короткого замыкания. Это значение можно изменять в зависимости от реальной ситуации. Индикаторы способны идентифицировать подобную ситуацию без срабатывания.

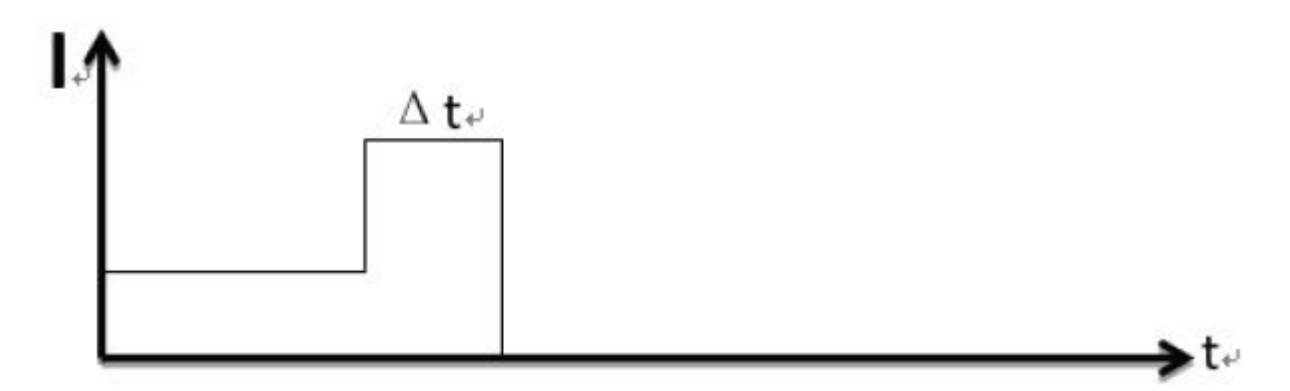

**© ИМАГ, 2022**

Копирование и иное воспроизведение любым способом данного документа и его частей без разрешения **ИМАГ** запрещены. Компания **ИМАГ** оставляет за собой право без уведомления вносить изменения в описание продуктов.

#### **3.2 Обнаружение короткого замыкания**

#### **а) Устойчивое повреждение**

Индикатор неисправности способен обнаружить устойчивое короткое замыкание по изменению характеристик электрического поля и тока нагрузки. Независимо от количества автоматических повторных включений, при выходе из строя подобное состояние идентифицируется как устойчивое повреждение.

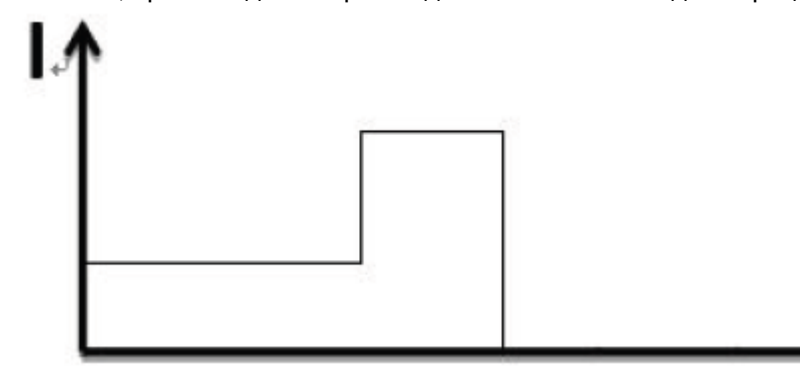

#### **b) Неустойчивая/временная неисправность**

Если неисправность исчезает при автоматическом повторном включении и линия возвращается в состояние нормальной работы, такое состояние идентифицируется как неустойчивая неисправность.

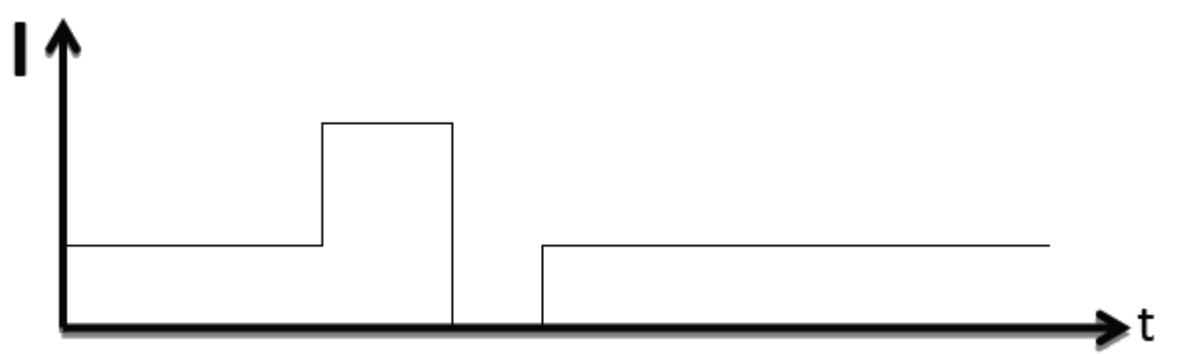

#### **3.3 Обнаружение замыкания на землю**

Наиболее важным фактором для обнаружения замыкания на землю является падение электрического поля. Индикатор способен измерять значение напряжения, которое отражает изменение электрического поля.

После замыкания на землю в первой полуволне возникает большое количество переходных высокочастотных составляющих и большой емкостной ток. Одновременно падает электрическое поле. Если переходный ток достигнет порогового значения, данное состояние будет рассматриваться как замыкание на землю.

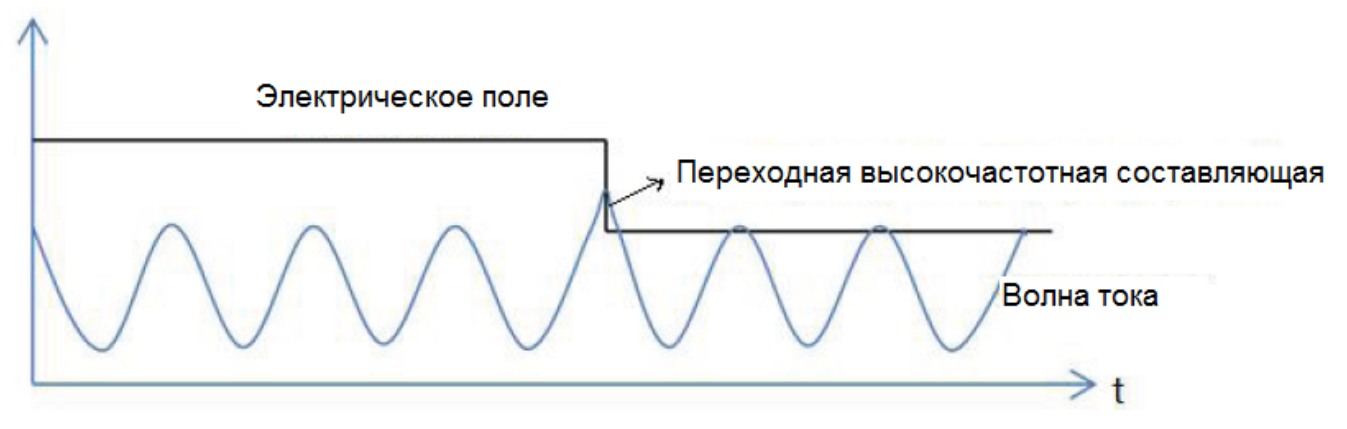

### **3.4 Выгрузка значения тока нагрузки**

Индикатор выгружает значение тока в концентратор данных (DCU), а концентратор, в свою очередь, выгружает значение тока в систему SCADA в течение установленного значения времени (по умолчанию 15 минут) или немедленно, если значение тока изменяется с большой амплитудой. Значения времени и амплитуды регулируются.

# **3.5 Сигнал низкого заряда батареи**

Индикатор получает электропитание от сменной батареи. Её напряжение можно измерять каждые 20 миллисекунд. Когда напряжение батареи падает ниже порогового значения, срабатывает механический красный флажок. Для напоминания обслуживающему персоналу о необходимости замены батареи сигнал тревоги о низком заряде батареи также будет передан в систему SCADA.

Классическое пороговое значение равно 3,2 В; настройка выполняется в программном обеспечении.

#### **3.6 Локальная индикация неисправности**

При наличии устойчивого замыкания, неустойчивого замыкания или замыкания на землю начинает мигать светодиод и срабатывает механический красный флажок.

Красный флажок легко увидеть днем, а мигающий светодиод ночью. Тип неисправности невозможно идентифицировать локально.

#### **3.7 Дистанционная индикация неисправности**

Помимо локального отображения информация о неисправности также будет передаваться в систему SCADA. В системе SCADA можно найти много полезной информации, например, о типе неисправности, значении тока нагрузки и заряде батареи. При возникновении неисправности её местоположение можно будет определить за несколько минут.

### **3.8 Сброс индикатора**

Для устойчивого повреждения индикатор сбрасывается через указанное время (0 ~ 5 минут с шагом 1 секунда) при повторном включении линии. Для неустойчивых неисправностей и замыканий на землю индикатор будет продолжать мигать в течение установленного времени (0 ~ 48 часов с шагом 1 секунда) и красный флажок будет находиться в положении срабатывания, независимо от того находится линия под напряжением или нет. Во время мигания индикатора может быть обнаружена новая неисправность, что приведет к запуску таймера сброса с начала.

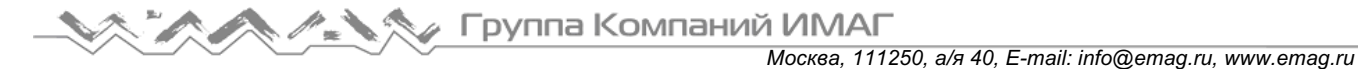

# **4 Инструкция по настройке параметров**

Перед настройкой необходимо соединить плату концентратора данных (DCU) с персональным компьютером входящим в комплект кабелем RS232, как показано ниже:

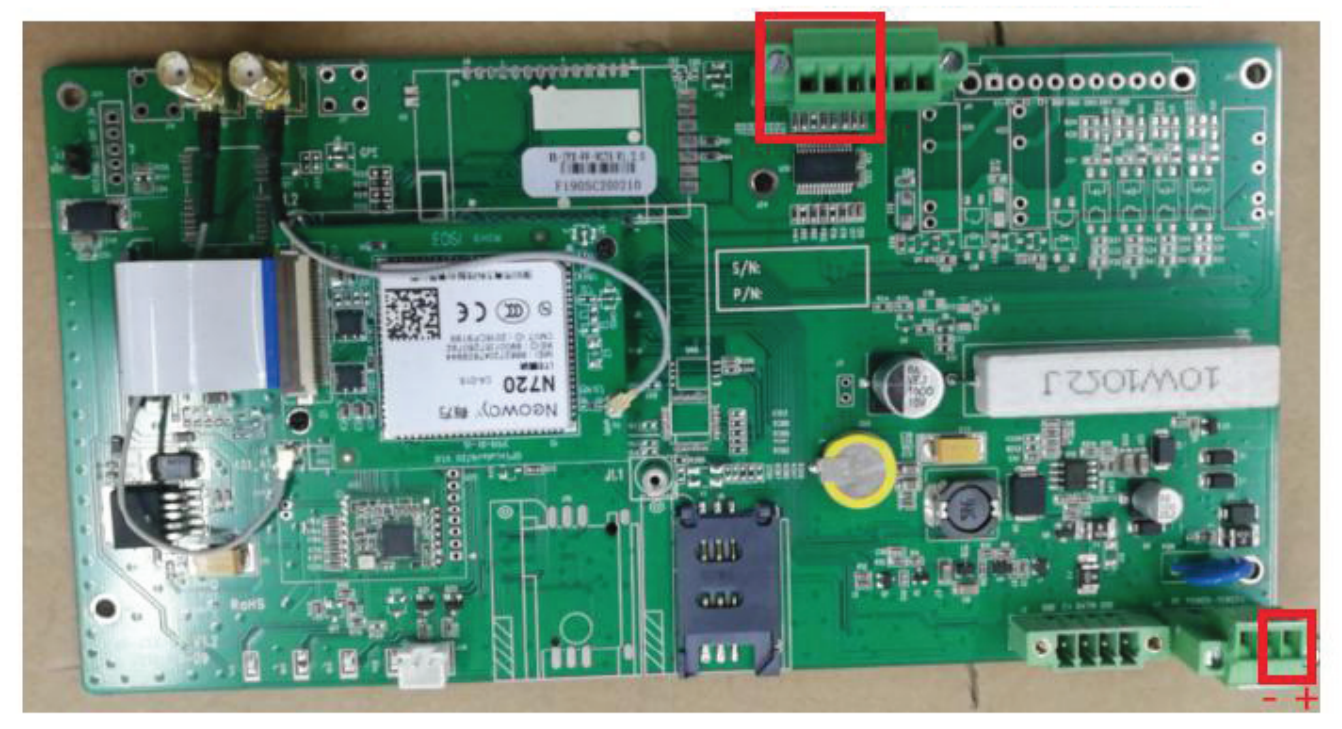

RS232, соединение с ПК

Все параметры настраиваются с помощью поставляемого программного инструмента (FaultIndicator.exe). Это приложение необходимо запустить на персональном компьютере. Чтобы внесенные изменения вступили в силу, после изменения необходимо сохранить значение параметра и перезапустить концентратор данных.

Откройте приложение и щелкните кнопкой мыши на Serial Port Setting (Настройка последовательного порта). На интерфейсе настройки последовательного порта будет представлены параметры текущего открытого последовательного порта. Если параметры подключенного концентратора данных не соответствуют значению по умолчанию, выберите правильное значение и нажмите Open (Открыть). Затем для проверки соединения можно в верхнем меню нажать Initialization (Инициализация). Если не поступает информация об ошибке, значит между концентратором данных и персональным компьютером установлена нормальная связь.

Копирование и иное воспроизведение любым способом данного документа и его частей без разрешения **ИМАГ** запрещены. Компания **ИМАГ** оставляет за собой право без уведомления вносить изменения в описание продуктов.

**Москва, 111250, а/я 40, Е-mail: info@emag.ru, www.emag.ru** 

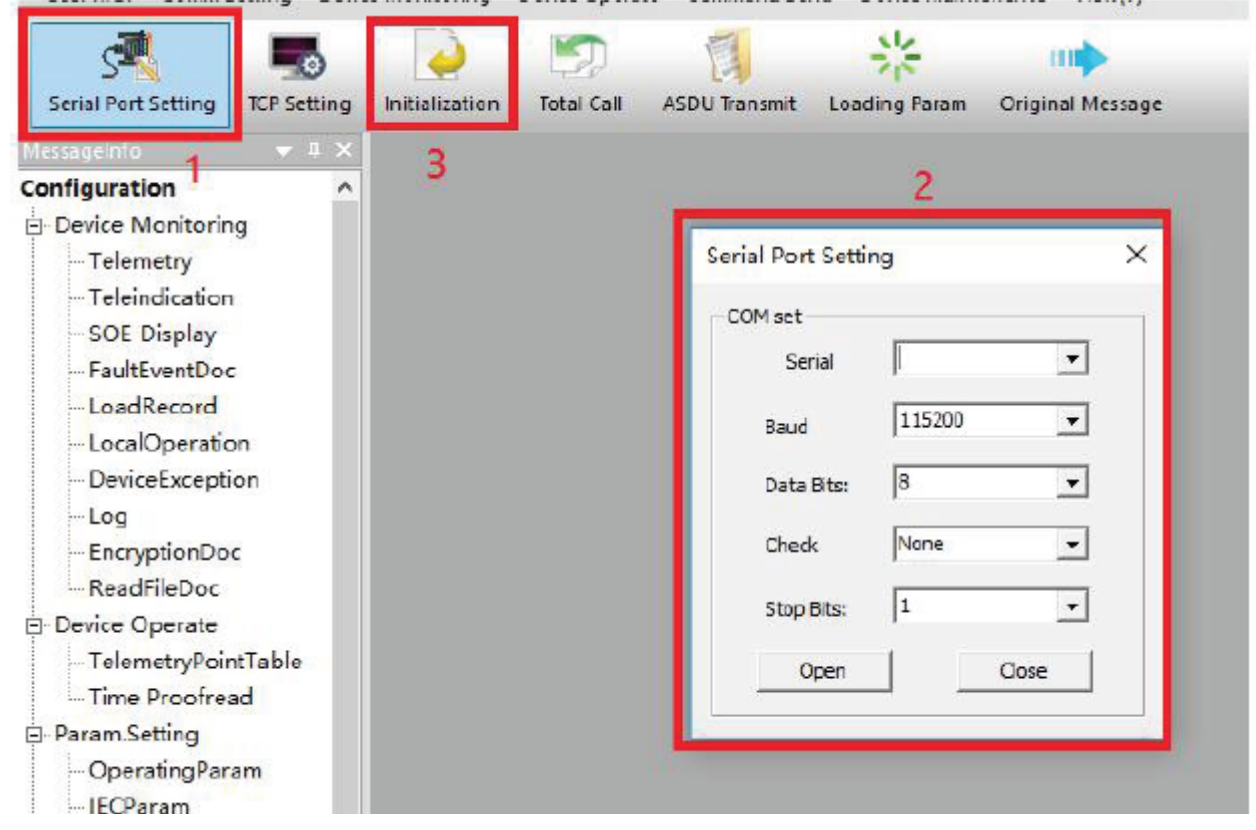

# **4.1 Настройка параметров концентратора данных (DCU)**

#### **4.1.1 Параметры телеметрии**

Сначала дважды щелкните кнопкой мыши на Telemetry (Телеметрия), затем нажмите Total Call (Общий вызов); появятся значения телеметрии.

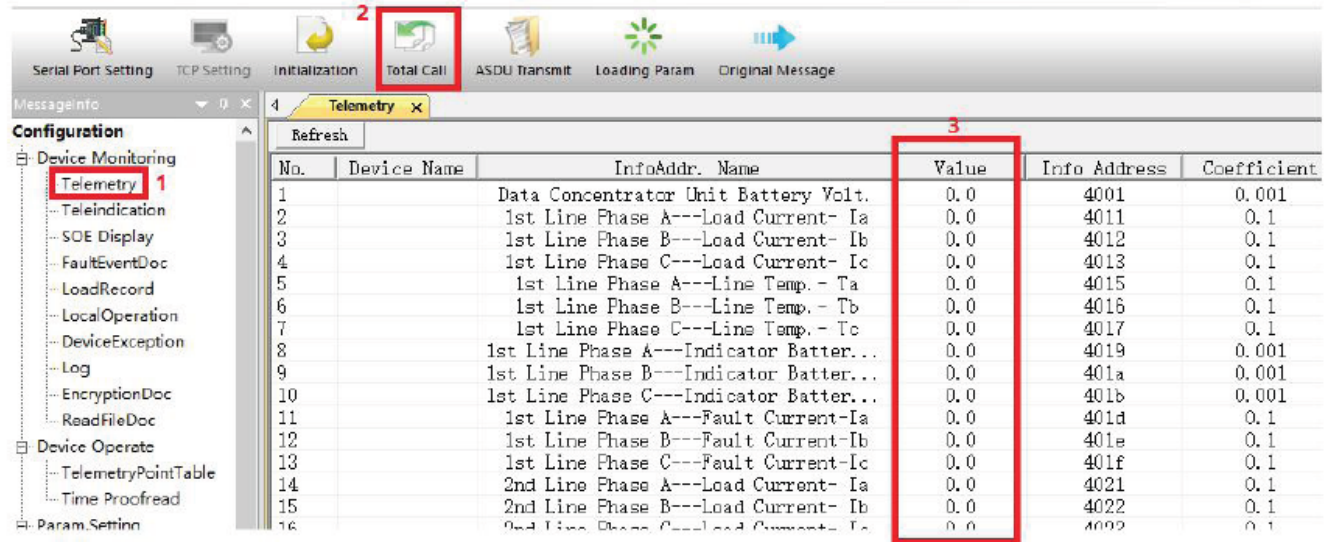

#### **4.1.2 Параметры дистанционной индикации**

Сначала дважды щелкните кнопкой мыши на Teleindication (Дистанционная индикация), затем нажмите Total Call (Общий вызов); появятся значения дистанционной индикации.

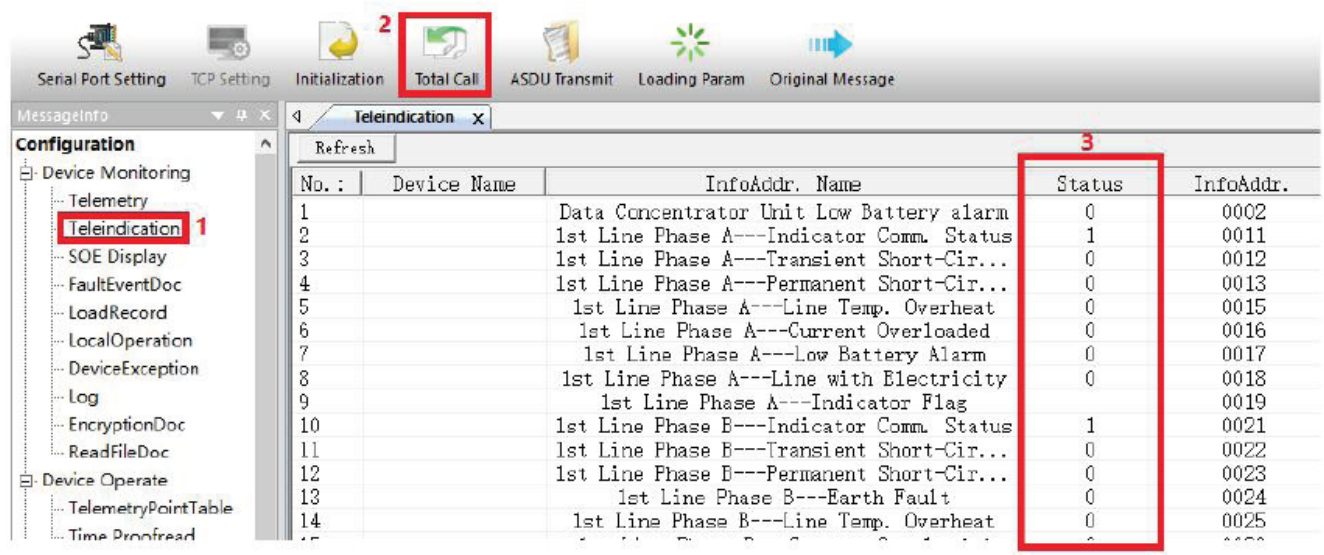

#### **4.1.3 Настройка времени**

Дважды щелкните кнопкой мыши на Time Proofread (Проверка времени). Откроется окно, показанное на рисунке ниже.

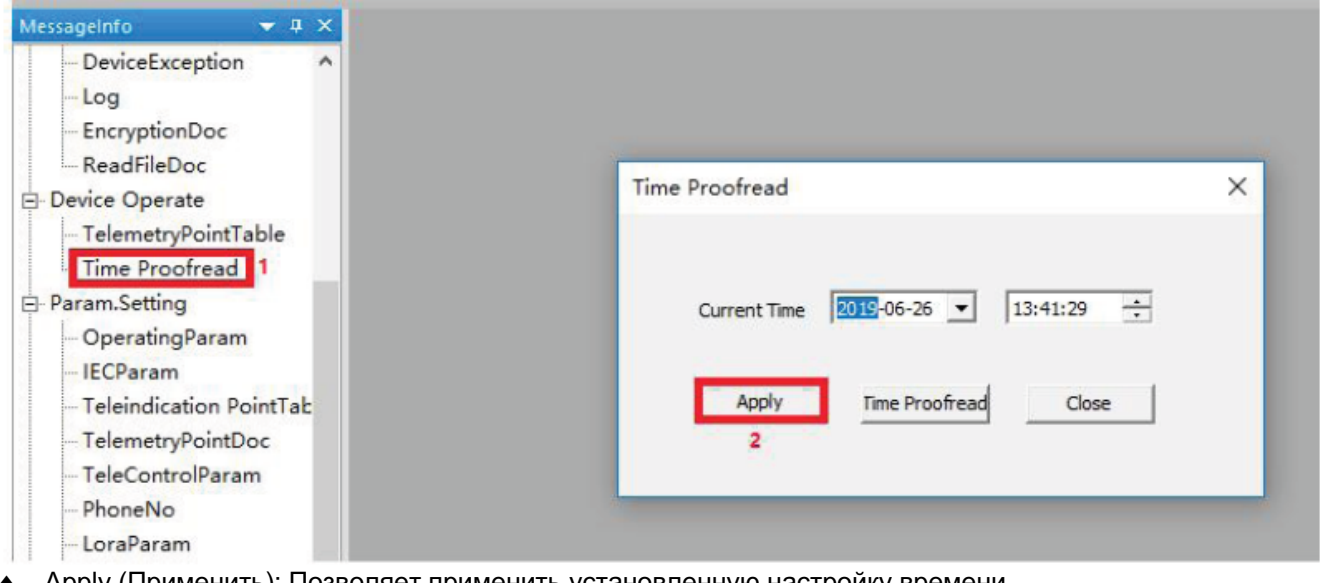

- ¨ Apply (Применить): Позволяет применить установленную настройку времени.
- ¨ Time Proofread (Проверка времени): Позволяет прочитать информацию о времени из концентратора данных.

#### **4.1.4 Рабочие параметры**

Дважды щелкните кнопкой мыши на OperatingParam (Рабочие параметры), затем нажмите Query (Запросить). На экране появятся значения параметров.

Копирование и иное воспроизведение любым способом данного документа и его частей без разрешения **ИМАГ** запрещены. Компания **ИМАГ** оставляет за собой право без уведомления вносить изменения в описание продуктов.

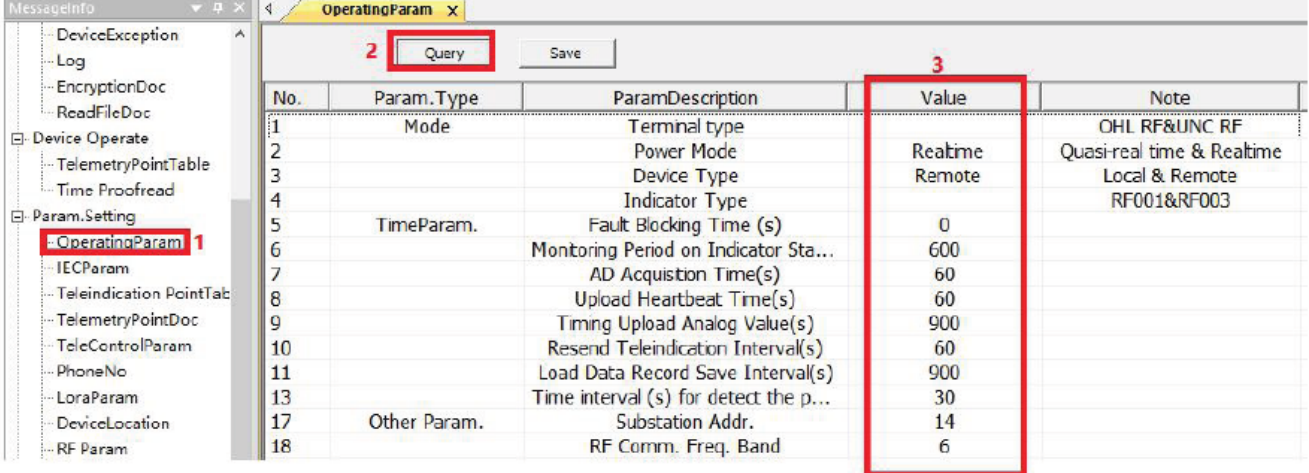

- ¨ Mode (Режим)
	- o Terminal Type (Тип терминала): Позволяет выбирать воздушные и подземные кабельные линии.
	- o Power Mode (Режим питания): Режим реального времени и квазиреального времени. Когда установлено квазиреальное время, устройство не работает с сетевыми задачами.
	- o Device Type (Тип устройства): Локальный индикатор неисправности или дистанционный индикатор неисправности.
	- o Indicator Type (Тип индикатора): Параметр не используется
- ¨ TimeParam. (Параметры времени)
	- o Fault blocking time (s) (Время блокировки неисправности (с)): При появлении неисправности индикатор начнет об этом извещать. По истечении времени индикация неисправности будет сброшена.
	- o Monitoring Period on Indicator Status (s) (Период мониторинга состояния индикатора (с)): Период передачи данных между индикатором и концентратором. По истечении времени будет сообщено состояние индикатора.
	- o AD acquisition Time (s) (Время сбора данных (с)): Интервал времени сбора данных о напряжении солнечной панели и батареи.
	- o Upload heartbeat time (s) (Время выгрузки «сердцебиения» (с)): Значение времени для интервала «сердцебиения».
	- o Timing upload analog value (Аналоговое значение времени выгрузки): Период времени выгрузки телеметрии.
	- $\circ$  Resend Teleindication interval (s) (Интервал повторной передачи дистанционной индикации (c)): Время повторной передачи при таймауте SOE.
	- o Load Data Record Save Interval (Интервал сохранения данных загрузки): Период времени сохранения для загрузки.
- Other Param. (Другие параметры)
	- o Substation Addr. (Адрес подстанции): Адрес ASDU/Link коммуникационного протокола 101.
	- o RF Comm. Freq. Band (Частотный диапазон радиосвязи): Частота связи 433 МГц.
	- o Absolute Threshold of Telemetry (Абсолютный порог телеметрии), Relative Threshold of Telemetry (Относительный порог телеметрии): Когда телеметрия достигает двух этих состояний, то выгружается на сервер.
	- o Absolute Threshold of Temp. (Абсолютный порог температуры): Параметр не используется.

#### **4.1.5 Настройки IEC**

В зависимости от потребностей различных клиентов можно выбирать спецификации протокола 101. Чтобы параметры вступили в силу, после настройки необходимо перезапустить терминал. Доступны следующие настройки.

Копирование и иное воспроизведение любым способом данного документа и его частей без разрешения **ИМАГ** запрещены. Компания **ИМАГ** оставляет за собой право без уведомления вносить изменения в описание продуктов.

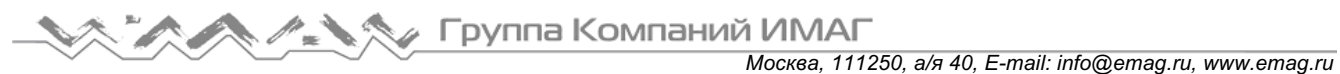

Сначала дважды щелкните кнопкой мыши на IECParam (Параметры IEC), затем нажмите Query (Запросить). На экране появятся значения параметров:

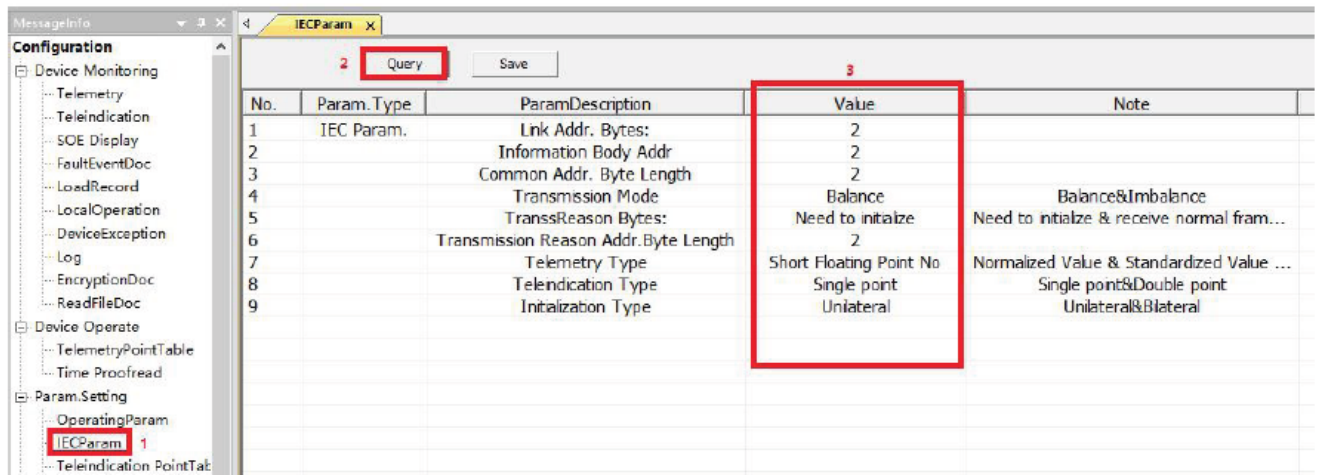

- Параметры Link Addr. Bytes (Байты адреса канала), Information Body Addr. (Адрес тела информации), Common Addr. Byte Length (Длина общего адреса в байтах) и Transmission Reason Addr. Byte Length (Длина адреса причины передачи в байтах) определяют длину соответствующего значения.
- ¨ Transmission Mode (Режим передачи): Равновесный или неравновесный режим протокола 101.
- Telemetry Type (Тип телеметрии): Тип данных телеметрии.
- Teleindication Type (Тип дистанционной индикации): Тип данных дистанционной индикации.
- Initialization Type (Тип инициализации): Позволяет выбрать, будет ли инициализироваться только концентратор данных или концентратор и основная станция.

#### **4.1.6 Список точек телеметрии**

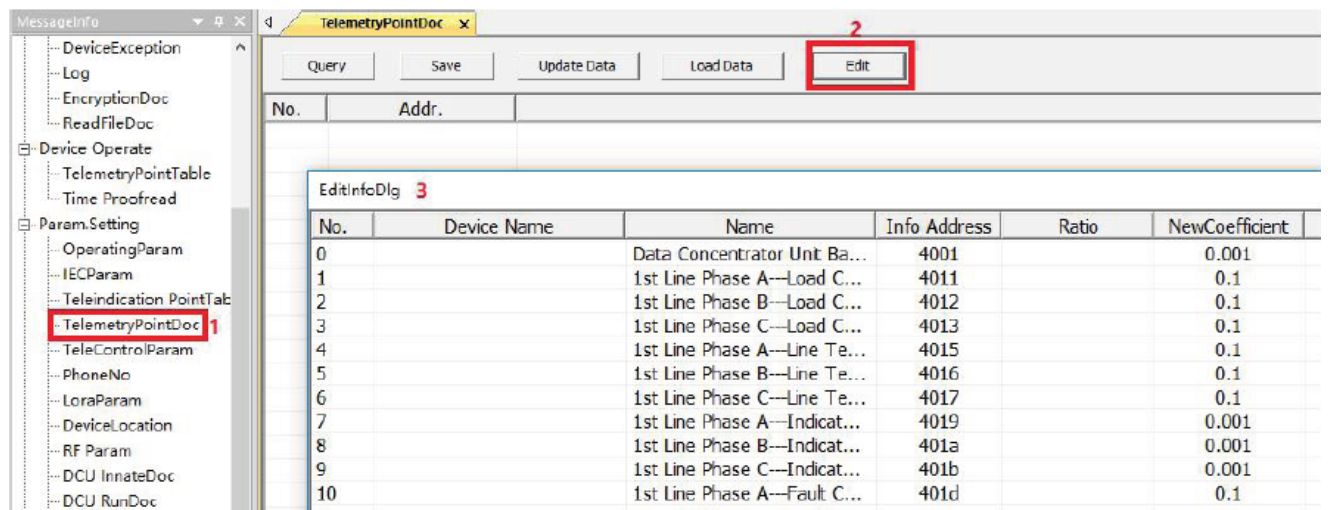

Сначала дважды щелкните кнопкой мыши на TelemetryPointDoc (Список точек телеметрии), затем нажмите Edit (Изменить). Откроется показанное ниже окно интерфейса. Здесь можно проверять, добавлять и изменять имя (Name) и информационный адрес (Info Address) объекта, находящегося под наблюдением.

**Москва, 111250, а/я 40, E-mail: info@emag.ru, www.emag.ru** 

EditInfoDlg

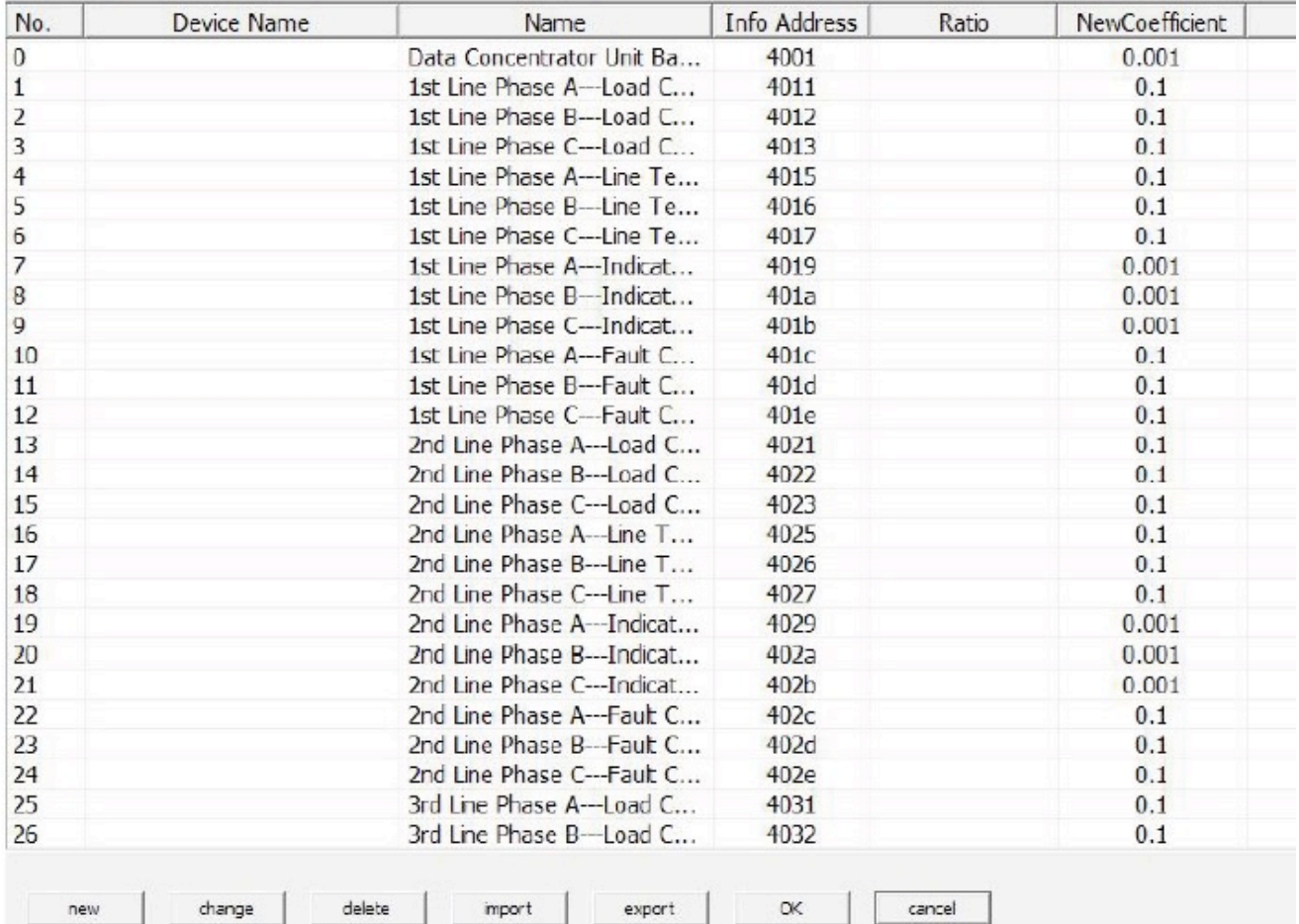

Принцип действия таблицы точек дистанционной индикации (Teleindication PointTable) такой же.

#### **4.1.7 Настройки телефонных номеров**

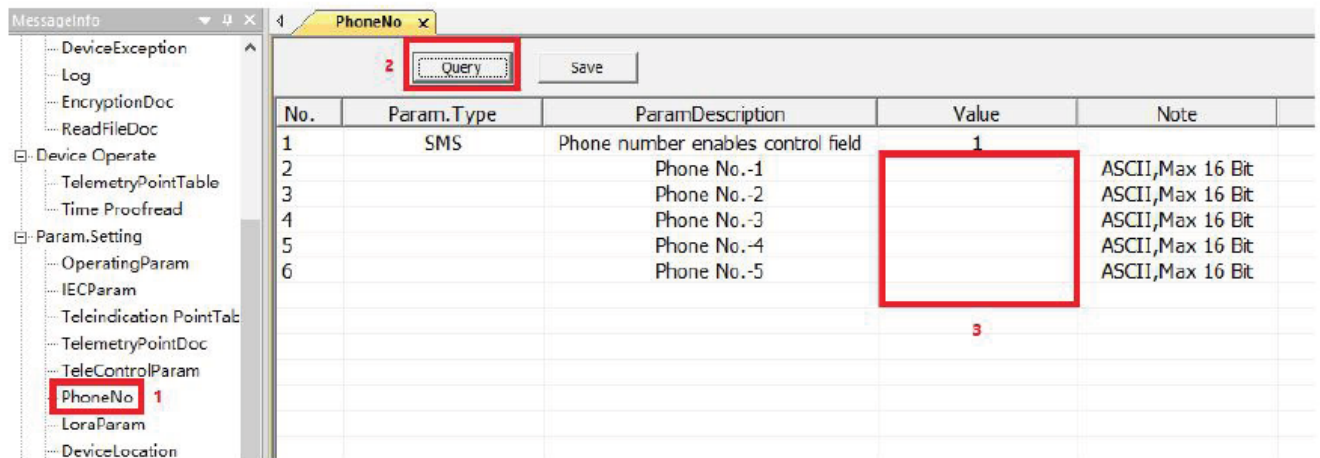

• Настройка активации телефонных номеров: В окне входа в приложение FaultIndicator.exe необходимо выбрать Sms (СМС).

Копирование и иное воспроизведение любым способом данного документа и его частей без разрешения **ИМАГ** запрещены. Компания **ИМАГ** оставляет за собой право без уведомления вносить изменения в описание продуктов.

**Москва, 111250, а/я 40, Е-mail: info@emag.ru, www.emag.ru**<br>Москва, 111250, а/я 40, Е-mail: info@emag.ru, www.emag.ru

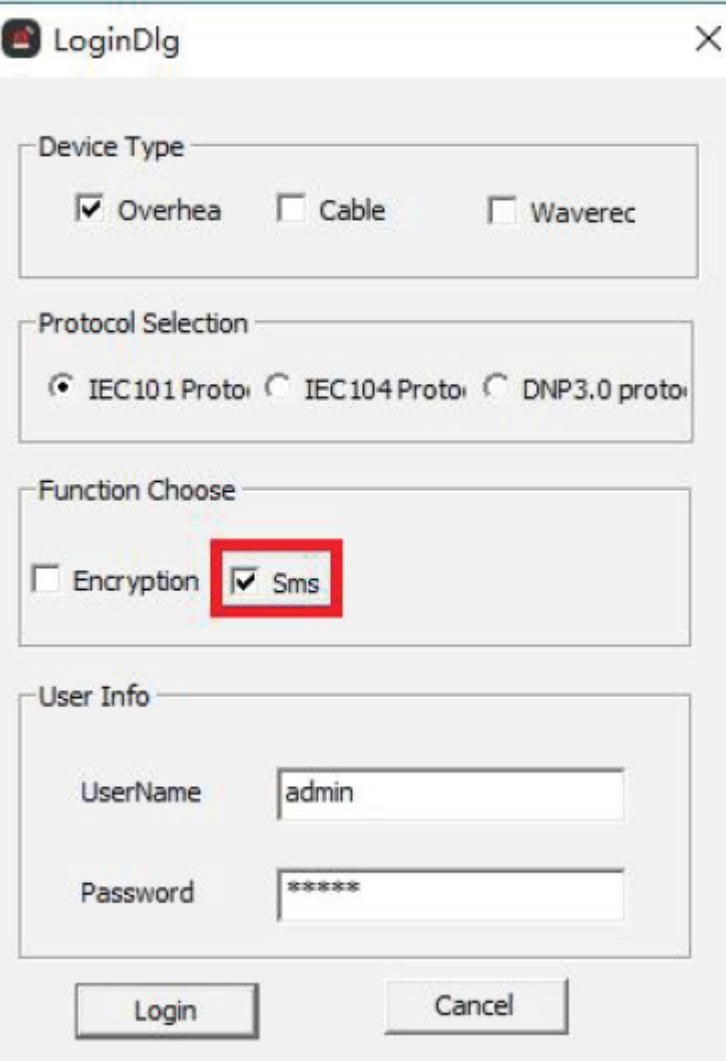

• Phone Numbers (Телефонные номера): Введите правильный номер телефона и сохраните его.

#### **4.1.8 Радиочастотные параметры**

Дважды щелкните кнопкой мыши на RF Param (Радиочастотные параметры), затем нажмите Query (Запросить). На экране появятся значения параметров:

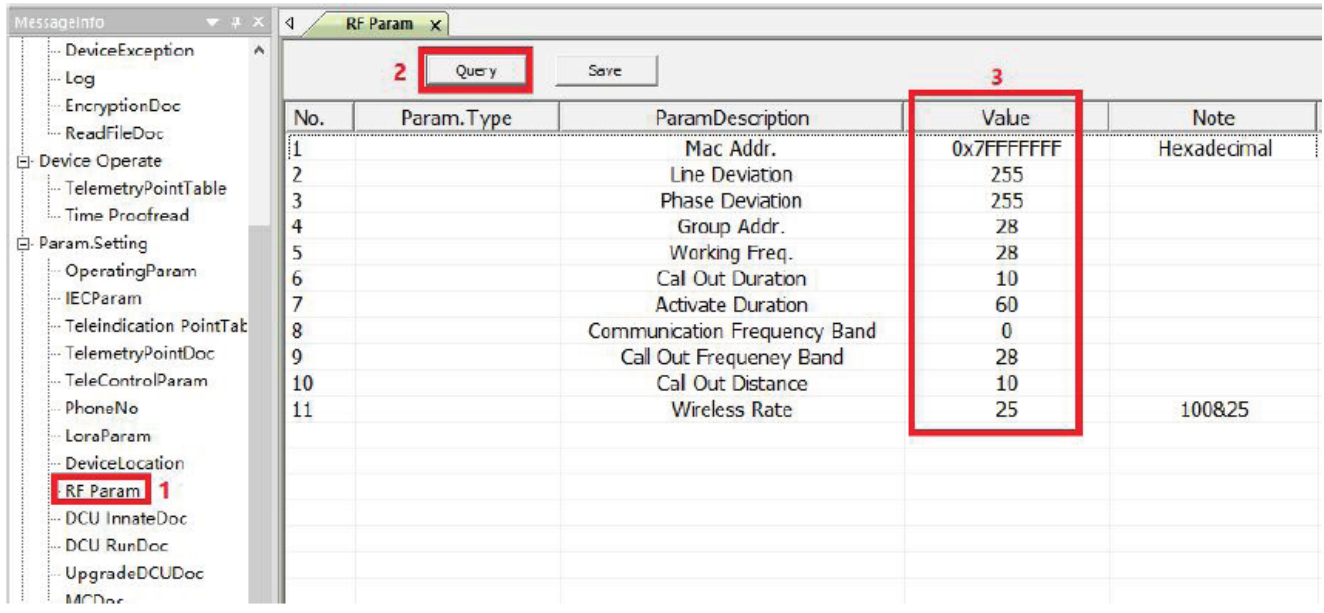

- Group Addr. (Групповой адрес) и Working Freq. (Рабочая частота): Эти два значения должны совпадать с концентратором данных (DCU), так как используются для согласования соединения между индикатором и концентратором.
- Call out Duration (Продолжительность вызова): Продолжительность вызова.
- Activate Duration (Продолжительность активации): Продолжительность работы концентратора данных после его пробуждения.
- Communication Frequency Band (Частотный диапазон связи): Частотный диапазон связи 433 МГц
- ¨ Call out Frequency Band (Частотный диапазон вызова): Частотный диапазон во время вызова.
- Call Out Distance (Расстояние вызова): Расстояние между индикатором и концентратором данных (DCU) во время вызова.
- Wireless Rate (Скорость беспроводного соединения): Скорость связи между индикатором и концентратором данных (DCU).

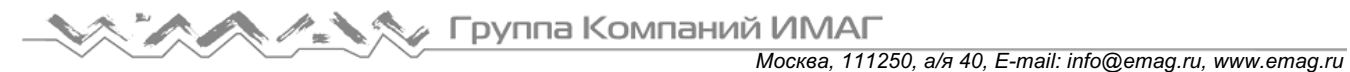

Если существуют подстанции DCU, которые обмениваются данными с главным концентратором данных (DCU) с помощью Lora, здесь можно добавить адрес дополнительных концентраторов.

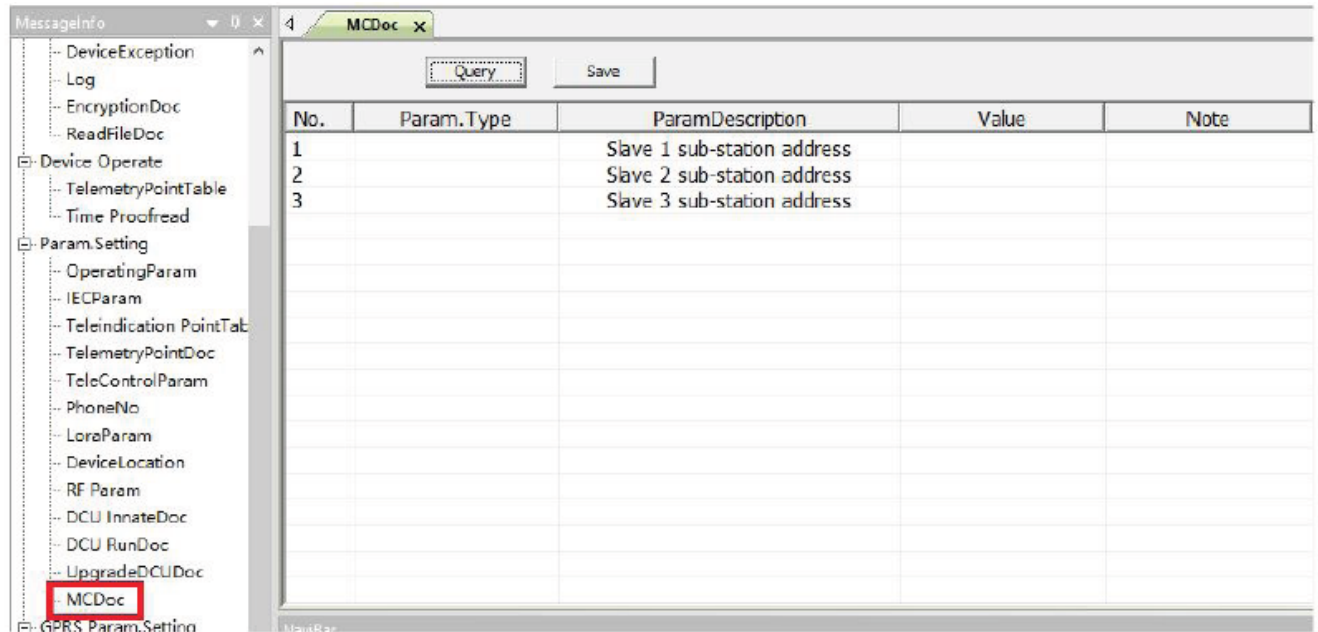

### **4.1.10 Настройки GPRS**

Дважды щелкните кнопкой мыши на GPRSParam (Параметры GPRS), затем нажмите Query (Запросить). Появятся значения параметров GRPS.

![](_page_15_Figure_6.jpeg)

 $\bullet$  DNS Server IP (IP-адрес сервера DNS)

Этот параметр используется для установки IP-адреса сервера DNS. Если удаленный хост использует доменное имя, в поле Value (Значение) должен быть введен IP-адрес сервера DNS, например, 114.114.114.114.

Поддерживаются IP-адреса двух серверов DNS, второй из которых соответствует другой SIM-карте.

• Remote Master IP and Port (IP-адрес и порт удаленного ведущего устройства)

Этот параметр используется для установки IP-адреса и порта удаленного хоста (основной станции).

Поддерживаются два IP-адреса или доменных имени удаленных хостов, соответствующие разным SIMкартам.

• SIM1 GPRS Status (Статус GPRS для SIM1)

Статус GPRS установить невозможно. Параметр используется для проверки состояния модуля в концентраторе данных. Состояние модуля, состояние SIM-карты, значение CSQ, рабочая частота и IPадрес SIM-карты получаются картой.

◆ SIM1 GPRS SMS

Параметр используется для настройки получения сообщения, «close» означает выключение, «open» означает включение.

¨ SIM1 GPRS Dialing (Набор GPRS SIM1)

Если SIM-карта используется для соединения с общедоступной сетью, просто выберите значение по умолчанию. В противном случае потребуется получить информацию от поставщика SIM-карты.

### **4.2 Настройка параметров индикатора**

#### **4.2.1 Параметры запуска индикатора**

Дважды щелкните кнопкой мыши на IndicatorRunParam (Параметры запуска индикатора), затем выберите линию и фазу индикатора, нажмите кнопку «read» (прочесть). На экране появится результат, показанный на рисунке ниже:

![](_page_16_Picture_231.jpeg)

- Electric Field Value (Значение электрического поля): Одно из основных значений, позволяющих определить, находится линия под напряжением или нет. Корректируется в зависимости от того, имеет или не имеет линия изоляцию.
- $\bullet$  Electricity Value (A) (Электрическое значение (A)): Другое значение, позволяющее определить, находится линия под напряжением или нет. Оно связано с оценкой короткого замыкания и замыкания на землю; значение не рекомендуется изменять, по умолчанию 5 A.

**© ИМАГ, 2022**

Копирование и иное воспроизведение любым способом данного документа и его частей без разрешения **ИМАГ** запрещены. Компания **ИМАГ** оставляет за собой право без уведомления вносить изменения в описание продуктов.

# **ИМАТ** Группа Компаний ИМАГ

- Send Time Interval T1 (s) (Интервал времени отправки T1 (c)): Период выгрузки тока нагрузки. Если значение тока нагрузки больше значения Telemetry send interval threshold (Пороговое значение интервала отправки телеметрии), индикатор выгружает ток нагрузки с этим интервалом. По умолчанию 60 секунд.
- Send Time Interval T2 (s) (Интервал времени отправки T2 (c)): Период выгрузки тока нагрузки. Если значение тока нагрузки меньше значения Telemetry send interval threshold (Пороговое значение интервала отправки телеметрии) и больше значения Electricity Value (Электрическое значение), индикатор выгружает ток нагрузки с этим интервалом. По умолчанию 300 секунд.
- Heartbeat Time (min) (Период «сердцебиения» (минут)): Период «сердцебиения» при отключении. По умолчанию 120 минут.
- Telemetry send interval threshold  $(A)$  (Пороговое значение интервала отправки телеметрии  $(A)$ ): Значение тока для определения интервала выгрузки обновления тока нагрузки, по умолчанию 20 А.
- $\bullet$  Absolute Choppy Value (A) (Абсолютное значение изменчивости (A)): Абсолютное значение изменчивости тока, по умолчанию 10 A.
- Relative Choppy Value (Относительное значение изменчивости): Относительное значение изменчивости тока, по умолчанию 10%.
- $\bullet$  Battery low pressure threshold (mv) (Порог низкого заряда батареи (мВ)): Пороговое значение сигнала тревоги о низком заряде батареи, по умолчанию 3,2 В.
- Downtime (ms) (Время простоя (мс)): Интервал измерения тока нагрузки при отсутствии напряжения в линии.
- Cycle flashing time (s) (Время цикла мигания (c)): Период мигания, по умолчанию 5 секунд.
- ¨ LED on time (ms) (Время включения светодиода (мс)): Время задержки включения светодиода. По умолчанию 10 миллисекунд.
- Number of data retransmission (Количество повторных передач данных): Количество повторных передач данных при сбое связи. По умолчанию 5.
- ¨ Permanent reset mode (Режим сброса устойчивого повреждения): Модель сброса индикаторов для устойчивого повреждения.
- Retransmission interval (s) (Интервал повторной передачи (c)): Период повторной передачи данных при сбое связи. По умолчанию 2 секунды.

#### **4.2.2 Текущие параметры индикатора**

Дважды щелкните кнопкой мыши на IndicatorCurrentParam (Текущие параметры индикатора), затем выберите линию и фазу индикатора, нажмите кнопку «read» (прочесть). На экране появится результат, показанный на рисунке ниже:

![](_page_17_Picture_325.jpeg)

![](_page_18_Picture_0.jpeg)

- ¨ Timing reset delay (s) (Задержка сброса по таймеру (с)): Время задержки автоматического сброса для устойчивого и неустойчивого повреждения и замыкания на землю. По умолчанию 120 секунд.
- ¨ Power on reset delay (s) (Задержка сброса при включении (с)): Время задержки автоматического сброса для устойчивого повреждения после повторного включения линии. По умолчанию 30 секунд.
- Short circuit catastrophe value (A) (Значение катастрофического короткого замыкания (A)): Минимальное значение изменения для оценки короткого замыкания, по умолчанию 150 А. Это значение можно настраивать в соответствии с реальной ситуацией.
- Short circuit maximum (A) (Максимальный ток короткого замыкания (A)): Параметр не используется.
- Over current setting value (A) (Значение настройки перегрузки по току (A)): Пороговое значение перегрузки по току, по умолчанию 900 А.
- $\bullet$  The steady state time (s) (Время устойчивого состояния (c)): Время зарядки индикатора после подачи напряжения в линию. Необходимо для обнаружения неисправностей. По умолчанию 10 секунд.
- Reclosing delay (ms) (Задержка повторного включения (мс)): Позволяет различать устойчивое повреждение и неустойчивую неисправность. Если линия отключается по истечении времени повторного включения, это подтверждает устойчивое повреждение. В противном случае это неустойчивая неисправность. По умолчанию 3000 миллисекунд.
- $\bullet$  Upper limit of short circuit delay (ms) (Верхний предел задержки короткого замыкания (мс)): Максимальное время сохранения тока короткого замыкания. По умолчанию 3000 миллисекунд.
- Short circuit protection delay (ms) (Задержка защиты от короткого замыкания (мс)): Минимальное время сохранения тока короткого замыкания. По умолчанию 20 миллисекунд.

#### **4.2.3 Параметры заземления индикатора**

Дважды щелкните кнопкой мыши на IndicatorGroundParam (Параметры заземления индикатора), затем выберите линию и фазу индикатора, нажмите кнопку «read» (прочесть). На экране появится результат, показанный на рисунке ниже:

![](_page_18_Picture_237.jpeg)

# **5 Обновление в режиме онлайн**

#### **5.1 Обновление индикатора**

Индикаторы можно обновлять онлайн с помощью беспроводных инструментов. Прежде всего, выберите файл программы с помощью функции Browse file (Найти файл). Затем загрузите индикатор, который необходимо обновить. Чтобы войти в состояние обновления, нажмите кнопку En\_Update; светодиод будет непрерывно мигать.

![](_page_19_Picture_115.jpeg)

Перед обновлением

После этого нажмите кнопку StartUpdate (Начать обновление) и подождите, пока индикатор выполнения не достигнет 100%, а для Status (Состояние) не будет показано «ОК». Операция обновления завершена.

![](_page_19_Picture_116.jpeg)

# **5.2 Обновление концентратора данных (DCU)**

- 1) Выключите концентратор данных, соедините кабелем разъем RS232 и USB-порт компьютера.
- 2) Запустите приложение DtuDownload.

![](_page_19_Picture_117.jpeg)

Копирование и иное воспроизведение любым способом данного документа и его частей без разрешения **ИМАГ** запрещены. Компания **ИМАГ** оставляет за собой право без уведомления вносить изменения в описание продуктов.

![](_page_20_Picture_0.jpeg)

3) Выберите правильный COM-порт и скорость передачи данных (Rate).

![](_page_20_Picture_66.jpeg)

6) Включите концентратор данных. Затем можно проверить, что процесс обновления выполнен на 100%. Это означает, что обновление прошло успешно.

![](_page_21_Picture_0.jpeg)

# **6 Габаритные размеры**

![](_page_21_Figure_3.jpeg)

# **7 Инструкция по монтажу и демонтажу**

# **7.1 Монтаж**

#### **Перед установкой в полевых условиях**

Перед установкой в полевых условиях подтвердите конфигурацию таких коммуникационных параметров индикаторов и DCU, как групповой адрес, частота, IP-адрес и порт. Убедитесь, что SIM-карта правильно установлена и работает.

#### **Монтаж**

Индикаторы устанавливаются на воздушную линию с помощью специального инструмента на изолирующей штанге (рисунок а).

Сначала поместите индикатор в барабан, большим пальцем откройте и зафиксируйте разъемную катушку трансформатора тока (рисунок b). Затем с помощью инструмента отогните и зафиксируйте подпружиненные держатели (рисунки c, d). Расположите проводник внутри разомкнутой катушки трансформатора тока и, прикладывая усилие в верхнем направлении, установите индикатор на

**© ИМАГ, 2022**

Копирование и иное воспроизведение любым способом данного документа и его частей без разрешения **ИМАГ** запрещены. Компания **ИМАГ** оставляет за собой право без уведомления вносить изменения в описание продуктов.

![](_page_22_Picture_0.jpeg)

*Москва, 111250, а/я 40, E-mail: info@emag.ru, www.emag.ru*

воздушную линию (рисунок e). Когда к индикатору будет приложено достаточное давление, пружина освободится и зафиксирует проводник, а установочный инструмент отделится от индикатора (рисунок f).

![](_page_22_Picture_3.jpeg)

![](_page_22_Picture_5.jpeg)

Рисунок (a) Рисунок (b)

![](_page_22_Picture_7.jpeg)

Рисунок (с) Рисунок (d)

![](_page_22_Picture_9.jpeg)

![](_page_23_Picture_2.jpeg)

Рисунок (e) Рисунок (f)

#### Примечание:

Концентратор данных (DCU) монтируется на опоре, как правило, на 3 метра ниже линий и на 2,5 метра выше уровня земли. Солнечная панель должна быть направлена на солнце, чтобы свет на нее попадал большую часть дня.

![](_page_23_Figure_7.jpeg)

Группа Компаний ИМАГ *Москва, 111250, а/я 40, E-mail: info@emag.ru, www.emag.ru*

# **7.2 Демонтаж**

обеих сторон, как показано на рисунке ниже.

![](_page_24_Picture_3.jpeg)

1) Поместите маленькие стальные стержни с 2) Вставьте инструмент в индикатор и нажмите на него вверх.

![](_page_24_Picture_5.jpeg)

3) Затем маленький стальной стержень застрянет 4) Потяните инструмент вниз, чтобы вывести проводник из пружины индикатора.

![](_page_24_Picture_7.jpeg)

![](_page_24_Picture_8.jpeg)

![](_page_24_Picture_9.jpeg)

Умный сайт для вашего энергокомплекса © 2023 test-energy.ru +7 (495) 909-21-61